# 《系统模型、分析与控制》

# 实验一一阶、二阶系统阶跃响应特性实验 实验指导书

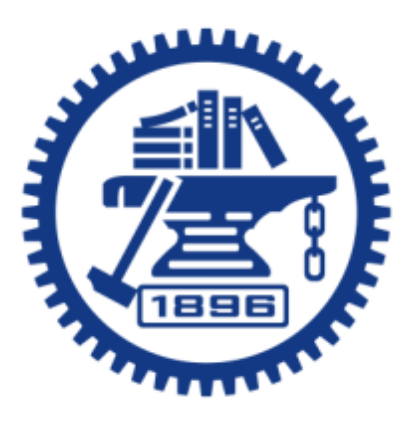

上海交通大学机械与动力工程学院

基础实验与创新实践教学中心

2024 年

### 一、 实验目的

- 1.学习系统阶跃响应特性测试方法;
- 2.了解系统参数对阶跃响应特性的影响;

3.联系实验结果对比一阶系统(惯性环节)、二阶系统阶跃响应特点。

### 二、 仪器组成及操作简介

1. 仪器组成

实验仪器由 DJ-A1 型自控/计控多功能实验箱和计算机组成,计算机通过 USB 接 口与实验箱的 A/D、D/A 接口卡连接,实现计算机与实验箱的通讯;多功能实验箱上安 装有电子元件,通过导线连接电子元件,构建所需的研究对象。实验系统原理参见图 1。

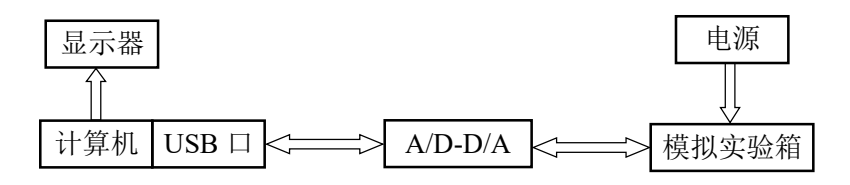

图 1 实验系统原理图

实验系统中计算机负责实验对象所需信号的产生,以及响应信号的接收、处理及 存储,相对于传统的模拟实验系统,计算机起着信号发生器和示波器功能。由于实验用 输入信号利用软件产生,各类特殊信号的产生非常方便;实验响应信号也利用计算机采 集、处理,能够充分发挥现代计算机的超强计算能力,完成对数据所需的各种处理和分 析,因此较传统示波器具有更强的灵活性和适应性。

#### 2. 实验箱简介

DJ-A1 型自控/计控多功能实验箱面板如图 2 所示。

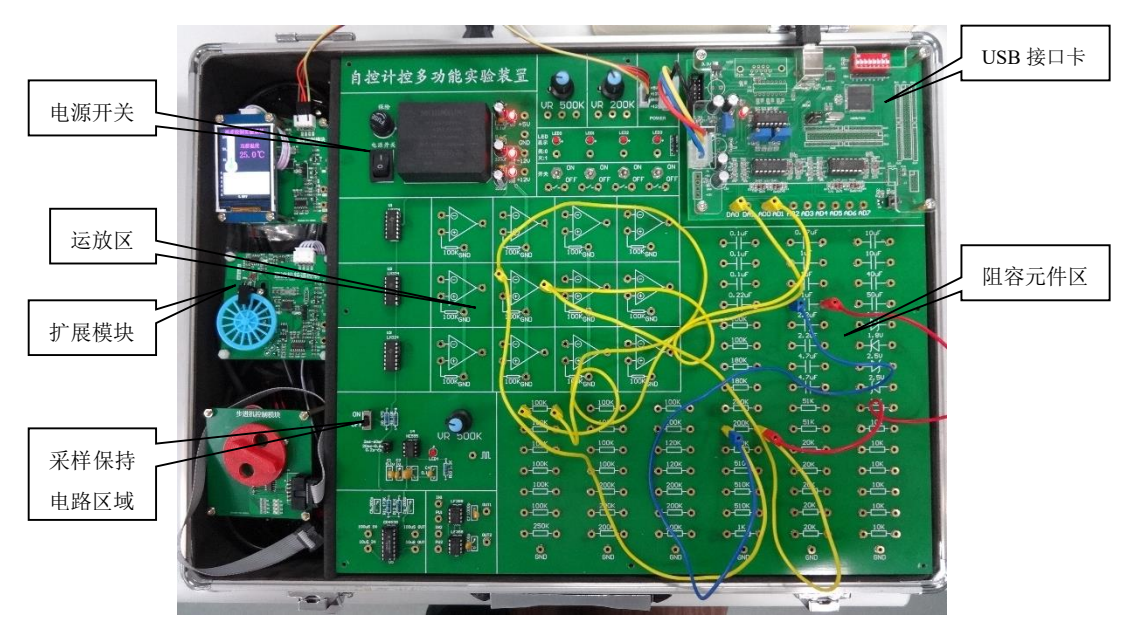

图 2 实验箱面板及功能区 实验箱面板大致可以分为电源开关、USB 接口卡、运放区、阻容元件区、扩展模

块和采样保持电路区域。与本课程相关的区域有电源开关、USB 接口卡、运放区和阻 容元件区内的电子元件,其功能主要为:

电源开关:电子器件需要在一定电流/电压驱动下才能工作,但连接导线在接触或 断开瞬间电路中会产生电压脉冲,该脉冲可能击穿运放等电路元件。虽然实验箱内部包 含脉冲抑制电路,但不能保证百分之百可靠。因此在接、拆电路(插拔接线)时建议关 闭开关,停止实验箱供电。

USB 接口卡:运放、阻容为模拟电路元件,而计算机输入/输出为数字信号。USB 接口卡内含 A/D、D/A 模块,负责将计算机输出的数字信号转换为模拟信号(D/A)以 驱动模拟电路元件,以及将实验对象产生的模拟响应信号转换为数字信号(A/D)以输 入计算机进行处理和存储。本实验箱上有两路数模接口,标注为 DA0 和 DA1: 四路模 数接口,标注为 AD0、AD1、AD2、AD3(接口卡上的 AD4~AD7 不使用),两路数模 各接口性能相同;四路模数亦类似,实验中可以按照意愿选用哪路输入/输出接口。注: 本实验箱上 A/D 模块能处理的最高/最低电压为+5V/-5V,也就是说高于+5V 或低于-5V 的模拟电压均被处理为+5V/-5V 的模拟电压输出。因此实验中要确保研究对象产生的 输出模拟电压在+5V~-5V 之间。

阻容元件区:提供了若干电阻和电容,其电阻/电容标注在对应符号上。

运放区:实验箱上共有 12个同型号运算放大器供使用,由于半导体元件本身原因, 各个运放间特性存在一定差异。

实验箱上所有白色实线表示实际连接好的线路,所有标注接地的线路都已安全连 接共同的地。

- 3. 实验操作简介
	- 1)实验箱上电源关闭状态下连接电路
	- 2)实验箱供电
	- 3)运行计算机上程序
	- 4)设置软件参数
	- 5)进行实验,测量记录数据/记录原始数据
	- 6)关闭实验箱电源,改变电路参数,继续实验
	- 7)完成实验后,关闭实验箱电源
	- 9) 拆除电路, 实验箱恢复到原始状态

其中"4)设置软件参数"工作界面如图 3 所示。"1"、"2"区域为"信号发生器" 功能区域,此处用来设置实验中输入信号特性和参数;"3"、"4"为"示波器"功能区, 用来选择信号在电脑屏幕上的显示特性;"5"为数据存储设置区,用来设定测量数据的 存储方式;"6"为计算机与实验箱间通讯端口设置,通常情况下实验中无需改动该参 数。

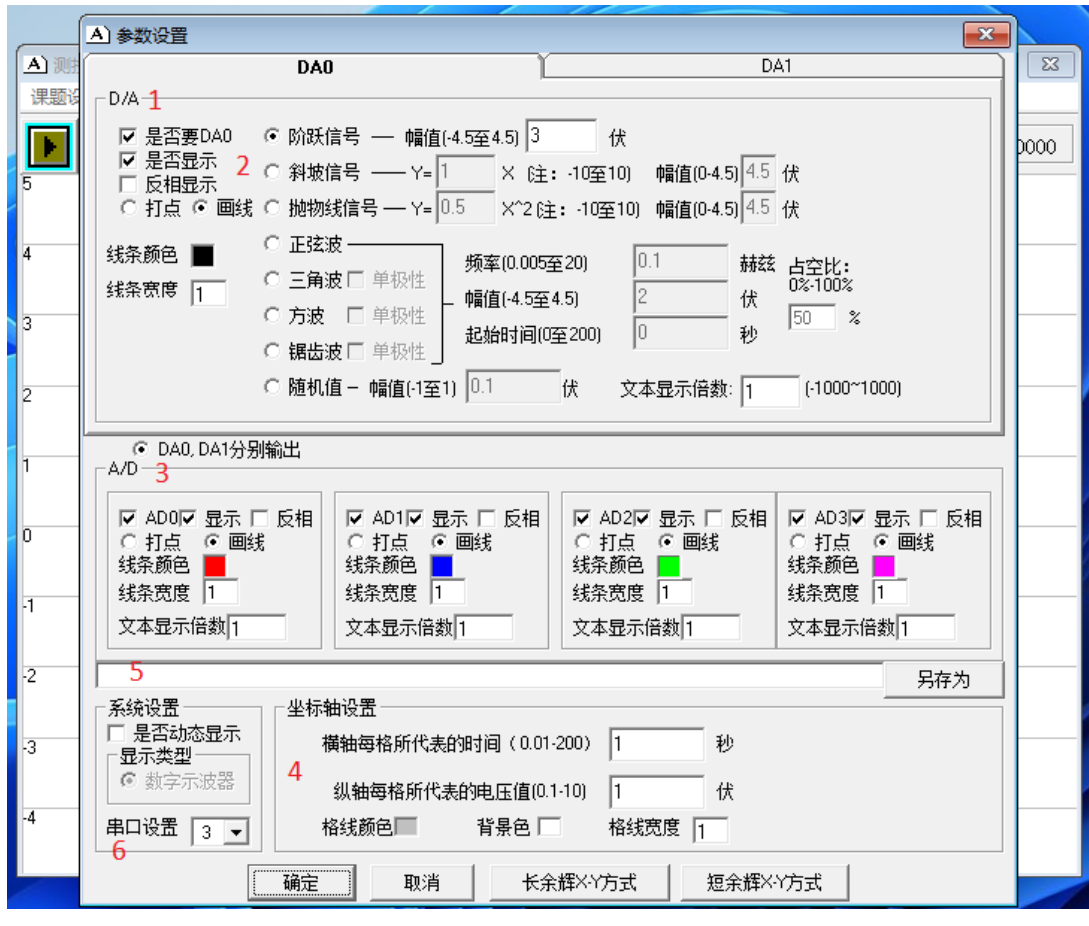

图 3 设置软件参数界面

## 三、 实验系统图和电路图

本次实验对一阶系统(惯性环节)和二阶系统对阶跃的响应特性进行测量,实验电 路如图 4、图 5 所示。

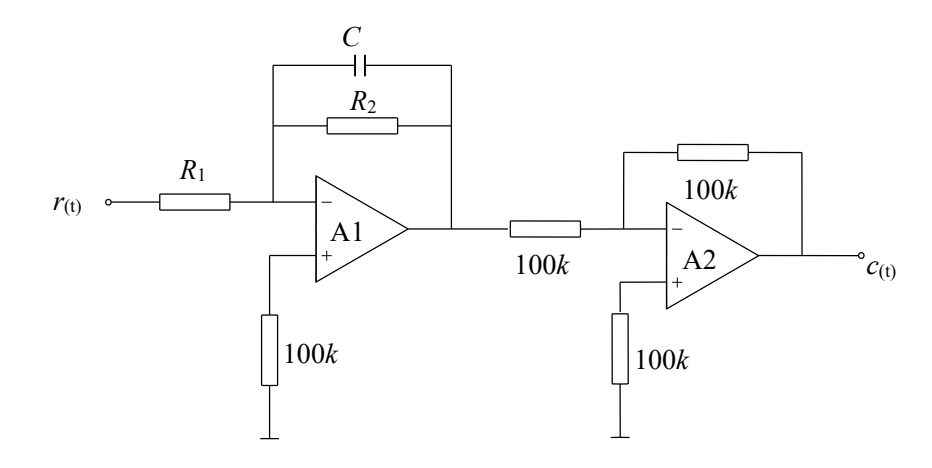

图 4 一阶系统实验电路图

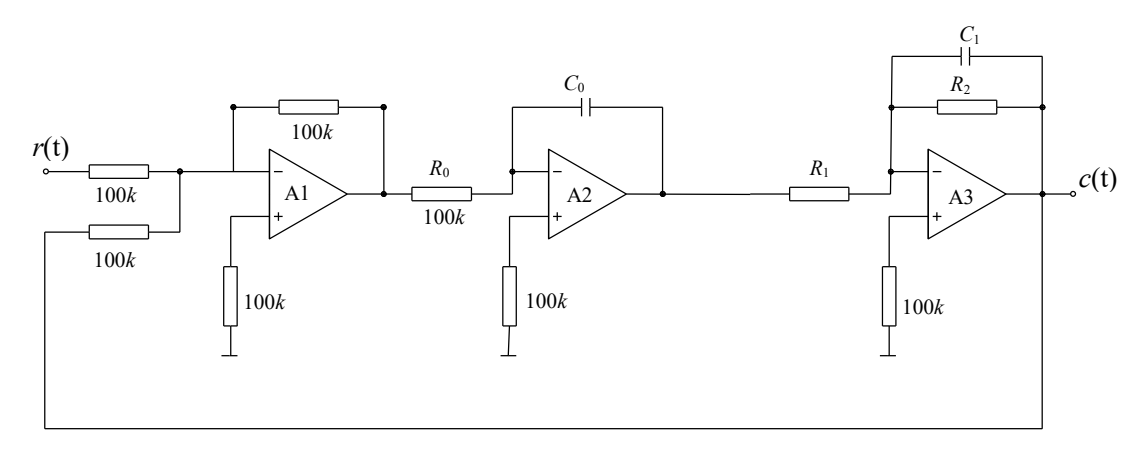

图 5 二阶系统实验电路图

#### 四、 实验原理

对于不同系统,影响系统响应的主要参数也不尽相同。本实验中通过测量影响一阶、 二阶系统响应特性关键参数,探究不同系统特性并提升感性认识。

| 动态性能参数        | 定义及物理含义                                                             |  |  |  |
|---------------|---------------------------------------------------------------------|--|--|--|
| 上升时间 $t_r$    | 响应从稳态值的10%(5%)上升至90%(95%)所需要的时间。<br>对有振荡的系统,指由0%第一次上升到稳定值的100%所需的时间 |  |  |  |
| 峰值时间tp        | 响应超过稳态值, 到达第一个峰值所需要的时间                                              |  |  |  |
| 调整时间ts        | 响应到达并停留在稳态值的5%或2%误差带内所需要的最短时间                                       |  |  |  |
| 超调量 $M_{\nu}$ | 过冲中超调量的瞬时最大偏差值与稳态值之比的百分比                                            |  |  |  |

表 1 系统动态性能参数

动态性能参数与系统直接相关,对于一阶系统、临界阻尼和超阻尼的二阶系统由于 不存在过冲,因此不存在峰值时间和超调量。

阶跃响应是指系统在阶跃信号的作用下所产生的零状态响应,本实验中要确保阶跃 信号输入时系统处在稳定"零状态"。

1. 一阶系统(惯性环节)

惯性环节传递函数:  $G(s) = -K/(Ts+1)$ 

其中为 *K* 放大系数, *K = R*<sub>2</sub> / *R*<sub>1</sub> , *T* 为时间常数, T = R<sub>2</sub>C 。

对单位阶跃的响应为:  $c(t) = K(1-e^{-t/T})$ 

2. 二阶系统

对应图 5 系统的方框图如图 6 所示。

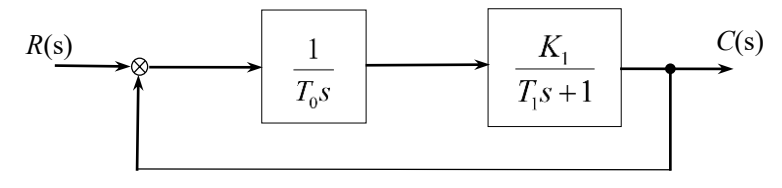

图 6 二阶系统方框图

系统开环(无反馈)传递函数为:

$$
G(s) = \frac{K_1}{T_0 s (T_1 s + 1)} = \frac{K}{s (T_1 s + 1)}
$$

$$
\stackrel{\cdot}{\text{H}}\stackrel{\cdot}{\text{H}}: K = \frac{K_1}{T_0}, \quad T_0 = R_0 C_0, \quad T_1 = R_2 C_1, \quad K_1 = R_2 / R_1
$$

闭环(有反馈)传递函数为:

$$
\Phi(s) = \frac{K}{s(T_1s + 1) + K} = \frac{K}{T_1s^2 + s + K} = \frac{\omega_n^2}{s^2 + 2\zeta\omega_n s + \omega_n^2}
$$

$$
\text{Ker} \cdot T = \sqrt{T_1/K} = \sqrt{T_0 T_1/K_1} \,, \quad \zeta = \frac{1}{2} \sqrt{T_0 / (K_1 T_1)}
$$

根据Τ、ζ等值则依下述公式可求其它参量。

无阻尼自然角频率  $\omega_{\rm n} = \frac{1}{n}$  $\omega_{\text{n}} = \frac{1}{T}$ ;<br>The contribution of the contribution  $f = \frac{1}{2\pi T}$  $=\frac{1}{1}$ 阻尼自然频率  $\omega_d = \omega_n \sqrt{1-\zeta^2}$ ; 衰减系数  $\sigma = \omega_n \zeta$ ; 超调量  $MP = e \quad \sqrt{1 - \zeta^2} \ x100\%$  $\zeta\pi$  $=e \sqrt{1-\zeta}$  $-$ ; 峰值时间  $\omega$ π *d*  $t_p = \frac{\pi}{\cdot}$ ; 调整时间  $t_s = \frac{3}{\sigma}$  $t_s = \frac{3}{7};$  阻尼振荡周期  $\omega$  $t_T = \frac{2\pi}{\pi}$ ; *d* 上升时间  $t_{{}_{\mathrm{r}}}$  =  $\frac{\pi}{\omega_{d}}$  $t_{\rm m} = \frac{\pi - \beta}{\sqrt{\pi}}$ ω  $=\frac{\pi-\beta}{\omega}$ ,  $\beta = \arccos \zeta = \arctan \frac{\omega_d}{\sigma}$ 

根据实验中参数获取方式,系统特征参数可分为测量参数和计算参数。测量参数是 指实验中可以通过直接测量(或加之简单计算)得到的物理量;计算参数则是在测量参数 基础上,辅以研究对象相关理论给出的关系式,通过计算得到的物理量,后者也是现代测 量技术的本质。以二阶系统为例,振荡周期、上升时间、峰值时间、调整时间、超调量是 可以在响应曲线上直接测量的,属于测量参数,而固有频率、衰减系数、阻尼比等则需要 通过二阶系统的理论,根据公式计算得出,属于计算参数。

当某个计算参数可以由多个测量参数计算得出时,需要考虑计算公式的选取。原则 是对应的测量参数的精度、测量方便程度等综合考虑,如二阶系统中的阻尼系数可以通过 超调量或者调整时间计算得到,结合具体实验测量体会,都应该知道选用哪个计算公式更 为合理。

### 五、仿真程序使用简介

通过计算机仿真,可以在实验前对对象响应有一定的感性认识。

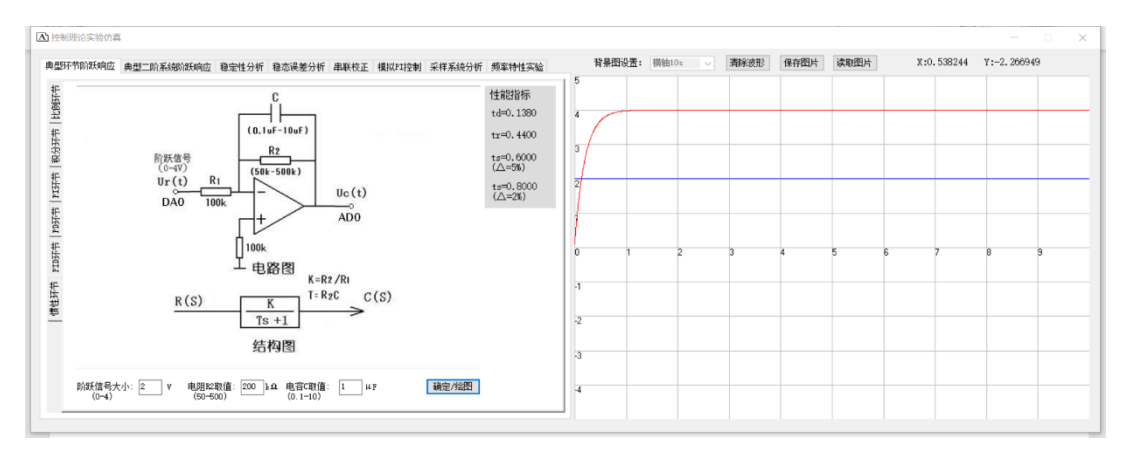

### 图 7 一阶系统仿真

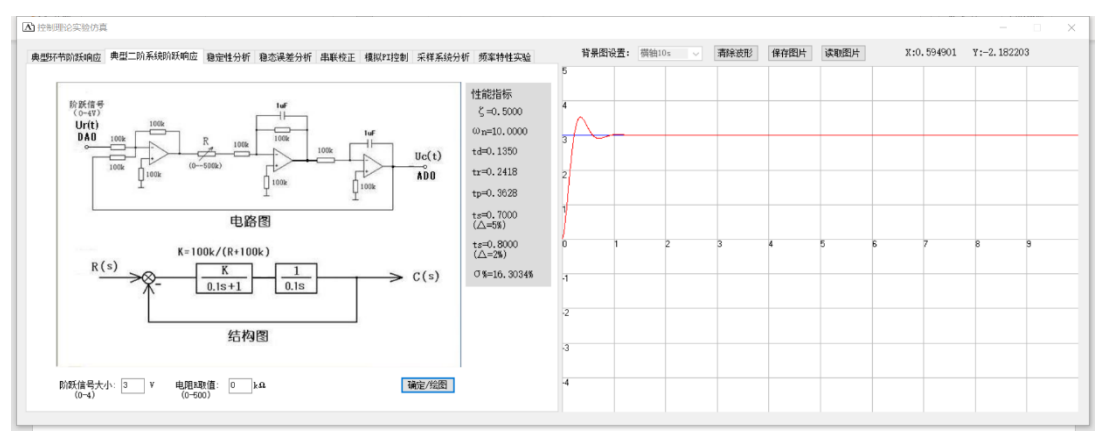

#### 图 8 二阶系统仿真

图 7、图 8 分别给出了一阶和二阶系统对阶跃输入的响应的仿真结果。仿真程序中 可变参数有限,从中可以看出参数变化时系统的变化规律。

## 六、实验内容

- (一)一阶系统:
- 1. 关闭实验箱上电源(接插元件时一定要关闭实验箱上电源)。在 DJ-A1 型自控实验箱 分立元件区,按照图 4 所示一阶系统搭建电路,根据实际情况在电脑上调整好阶跃信 号幅值。
- 2. 检查无误后再闭合电源,按以下步骤进行实验记录。
	- 1) 选取 *C* = 1μF 、 R<sub>1</sub>和 R<sub>2</sub> 分别同时选取 100、200、500 kΩ, 选择阶跃输入, 采 集并记录响应c(t)曲线, 测量表 2 所列参数并与理论计算值相比较, 给出相对误 差。
	- 2) 选取  $C = 2\mu F$ 、R1=R2=100kΩ,采用阶跃输入,采集并记录响应  $c(t)$ 曲线,测 量表 2 所列参数并与理论计算值相比较,给出相对误差。

| 序                     | 电路参数       |                |                | 系统特性参数 |            |            |  |
|-----------------------|------------|----------------|----------------|--------|------------|------------|--|
| 号                     | $C(\mu F)$ | $R_1(k\Omega)$ | $R_2(k\Omega)$ |        | $t_r$ (ms) | $t_s$ (ms) |  |
|                       |            |                |                | 理论值    |            |            |  |
| 1                     | 1.0        | 100.0          | 100.0          | 测量值    |            |            |  |
|                       |            |                |                | 相对误差   |            |            |  |
|                       |            |                |                | 理论值    |            |            |  |
| $\overline{2}$<br>1.0 |            | 200.0          | 200.0          | 测量值    |            |            |  |
|                       |            |                |                | 相对误差   |            |            |  |
|                       |            |                |                | 理论值    |            |            |  |
| 3                     | 1.0        | 500.0          | 500.0          | 测量值    |            |            |  |
|                       |            |                |                | 相对误差   |            |            |  |
|                       |            |                |                | 理论值    |            |            |  |
| $\overline{4}$        | 2.0        | 100.0          | 100.0          | 测量值    |            |            |  |
|                       |            |                |                | 相对误差   |            |            |  |

表 2 一阶系统(惯性环节)实验参数记录表

(二)二阶系统:

- 3. 按以下步骤进行实验记录(实验前计算各工况阻尼比)。
	- 1. 取电容 Co = C1 = 1μF、电阻 R1 = 100kΩ, 按照表 3 所要求的阻尼比范围, 在实 验箱上已有电阻基础上自行选定 R2 阻值, 搭建图 5 所示电路。选择阶跃输入, 采 集并记录响应 c(t) 曲线, 并与理论计算值相比较并给出相对误差。

| 电路参数                                                        |                |                |      | 系统特性参数     |            |            |           |
|-------------------------------------------------------------|----------------|----------------|------|------------|------------|------------|-----------|
|                                                             | 阻尼比            | $R_2(k\Omega)$ |      | $t_r$ (ms) | $t_p$ (ms) | $t_s$ (ms) | $M_p$ (%) |
| $C_0=1\,\mu\text{F}$<br>$C_1 = 1 \mu F$<br>$R_1=100k\Omega$ | $0.02 - 0.1$   |                | 理论值  |            |            |            |           |
|                                                             |                |                | 测量值  |            |            |            |           |
|                                                             |                |                | 相对误差 |            |            |            |           |
|                                                             | $0.2 \sim 0.3$ |                | 理论值  |            |            |            |           |
|                                                             |                |                | 测量值  |            |            |            |           |
|                                                             |                |                | 相对误差 |            |            |            |           |
|                                                             | $0.4 \sim 0.6$ |                | 理论值  |            |            |            |           |
|                                                             |                |                | 测量值  |            |            |            |           |
|                                                             |                |                | 相对误差 |            |            |            |           |
|                                                             | $1.0 - 2.0$    |                | 理论值  |            |            |            |           |
|                                                             |                |                | 测量值  |            |            |            |           |
|                                                             |                |                | 相对误差 |            |            |            |           |

表 3 二阶系统实验参数记录表

2. 取电阻 R1=100kΩ、R2=200kΩ,按照表 4 所列电容 Co、C1参分别同时取 1.0 和 2.0 μF 搭建图 5 所示电路。选择阶跃输入, 采集并记录响应 c(t) 曲线, 并与理 论计算值相比较,给出相对误差。

| 电路参数                                 |              |              |      | 系统特性参数     |            |            |                        |
|--------------------------------------|--------------|--------------|------|------------|------------|------------|------------------------|
|                                      | $C_0(\mu F)$ | $C_1(\mu F)$ |      | $t_r$ (ms) | $t_P$ (ms) | $t_s$ (ms) | $M_p(^{0}\!\!/_{\!0})$ |
|                                      | 1.0          | 1.0          | 理论值  |            |            |            |                        |
|                                      |              |              | 测量值  |            |            |            |                        |
| $R_1=100k\Omega$<br>$R_2=200k\Omega$ |              |              | 相对误差 |            |            |            |                        |
|                                      | 2.0          | 2.0          | 理论值  |            |            |            |                        |
|                                      |              |              | 测量值  |            |            |            |                        |
|                                      |              |              | 相对误差 |            |            |            |                        |

表 4 二阶系统实验参数记录表

#### 七、实验分析及思考

- 1.完成表 2 中的理论值计算,根据实验记录的数据文件,完成表中的其它特性参数计 算。并且简单分析实验结果、实验误差来源。
- 2. 利用记录的 C = 1μF 、Rı = 100kΩ ,R2 = 100kΩ 实验数据,绘制一阶系统阶跃响 应曲线,并将计算得到的相应系统参数标注在图中。
- 3. 完成表 3、表 4 中的理论值计算,根据实验记录的数据文件,完成 *t<sup>r</sup>* 、*<sup>t</sup><sup>p</sup>* 、*<sup>t</sup><sup>s</sup>* 、*<sup>M</sup> p* (对于上述参数无定义的实验工况,表格相应位置用"/"表示)。并根据这些实测 数据,写出阻尼系数~、无阻尼自然角频率ωn、阻尼自然频率ωd、衰减系数σ 等参数(如果有这些参数),并说明选用的计算公式及依据。结合两表的实验数据 说明 $\omega$ n、<对系统响应的影响。
- 4. 针对表 3 的实验工况,用表格形式列出二阶系统理论计算传递函数与实验得到的传 递函数,统一说明确定实验传递函数的依据。
- 5. 利用表 3 中对应阻尼比为 0.2~0.3 的实验数据,绘制二阶系统阶跃响应曲线,并将 计算得到的相应系统参数 *<sup>t</sup><sup>r</sup>* 、*<sup>t</sup><sup>p</sup>* 、*<sup>t</sup><sup>s</sup>* 、 *M p* 标注在图中。
- 6.通过实验并结合自己熟悉对象,描述测量一个实际系统的阶跃响应的方法,最好能 举例说明(要求对该系统的描述清晰,勿遗漏测量数据类型、测量方法、数据记录 要点等)。

#### 提示: 实验结束后勿忘记对实验课程做出评价!